# **Compact 10 HD Compact 10 HD Speech**

**Руководство пользователя**

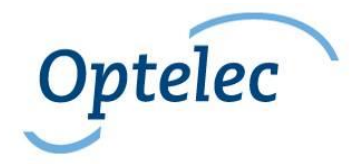

**Optelec** P.O. Box 399 2990 AJ Barendrecht The Netherlands

Phone: +31 (0)88 678 34 44 E-mail: info@optelec.nl Internet: www.optelec.com

# **1. Введение**

Поздравляем вас с правильным выбором Compact 10 HD или Compact 10 HD Speech!

Обладая большим 10 дюймовым экраном, настраиваемыми функциями и интуитивно понятным управлением, Compact 10 HD предлагает все преимущества настольного увеличителя, но в значительно более компактном, складном и переносном исполнении. Если разложить кронштейн, то вы сможете легко просматривать фотографии, ставить подпись, рассматривать упаковки с лекарствами и даже читать текст на круглых банках не ограничивая ваших движений. Откидной кронштейн Compact 10 HD Speech позволяет сканировать и читать страницы текста целиком.

Если у вас есть вопросы или предложения относительно использования данного продукта, обратитесь в компанию Элита Групп, используя контакты, расположенные на последней странице руководства. Ваше мнение очень ценно. Надеемся, что вы получите удовольствие от работы с Compact 10 HD!

# **Об этом руководстве**

Компания Optelec постоянно улучшает свою продукцию и ее функциональность. Поэтому, возможно, это не самая последняя версия руководства. Скачайте самую последнюю версию руководства на сайте <https://elitagroup.ru/> в разделе загрузок.

Данное руководство познакомит вас с функциями и основными командами Compact 10 HD и Compact 10 HD Speech. Внимательно прочтите руководство перед использованием устройства.

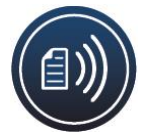

Если не указано иное, то все, относящееся к Compact 10 HD также применимо и к Compact 10 HD Speech. Функциональность, имеющаяся только у Compact 10 HD Speech обозначена значком Речи.

# **Комплект поставки**

Упаковка Compact 10 HD содержит следующее:

- Видеоувеличитель Compact 10 HD или the Compact 10 HD Speech
- Защитный чехол
- Адаптер питания с USB-выходом с кабелем USB-C
- 4 разные вилки-насадки (EU, US, UK, и AU)
- Ткань для протирки экрана

• Данное руководство пользователя

Если некоторые составляющие упаковки отсутствуют, обратитесь к продавцу.

# **2. Начало работы**

Правильное размещение Compact 10 HD перед вами, когда экран направлен к вам и вверх, а логотип Optelec расположен под экраном.

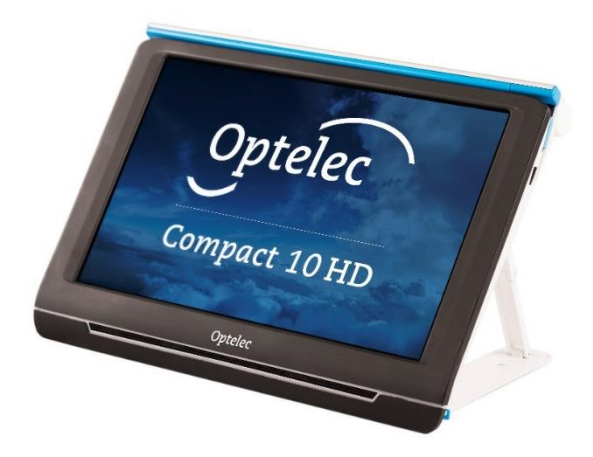

# **2.1. Зарядка аккумулятора**

Вместе с Compact 10 HD поставляется адаптер питания с 4 вилками разных типов Европа, США, Великобритания и Австралия. Вставьте подходящую вилку в адаптер до щелчка.

Зарядите аккумулятор перед первым использованием. Чтобы зарядить Compact 10 HD, подключите USB-кабель из комплекта к адаптеру и к синему разъему USB, расположенному на левой стороне устройства. Вставьте адаптер в сетевую розетку.

# **Optelec Compact 10 HD & Compact 10 HD Speech**

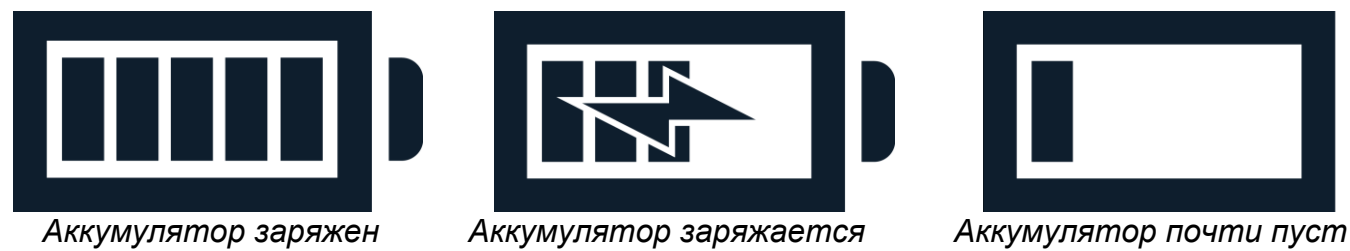

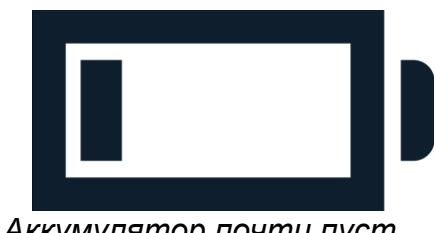

Для зарядки Compact 10 HD потребуется примерно 4 часа. Полностью заряженное устройство может работать около 3,5 часов, в зависимости от настроек расхода энергии и использования. В целях безопасности, для зарядки аккумулятора используйте адаптер питания и кабель USB только из комплекта.

# **Предупреждение аккумулятора**

Compact 10 HD будет кратко показывать предупреждающий значок пустого аккумулятора, означающий, что необходимо зарядить его. В этом случае зарядите устройство. При полной разрядке аккумулятора устройство автоматически выключится.

Если Compact 10 HD не включается, убедитесь, что он заряжен.

### **2.2. Включение и выключение**

Для первого включения Compact 10 HD, его следует зарядить. После зарядки, удерживайте нажатой оранжевую кнопку питания. Чтобы выключить Compact 10 HD, снова удерживайте 3 секунды нажатой оранжевую кнопку. При включении до появления изображения на экране, устройству потребуется около 20 секунд.

# **Режим ожидания**

Если не нажимается ни одна кнопка и не фиксируется никаких движений, то Compact 10 HD автоматически переходит в режим ожидания. Нажатие оранжевой кнопки питания выводит его из этого режима. Время до перехода можно изменить или отключить в меню Compact 10 HD. Информацию об этом можно найти в разделе 5.2.

# **Сон и возобновление**

Когда Compact 10 HD включен, нажатие оранжевой кнопки питания переведет его в спящий режим. Повторное нажатие этой кнопки возобновит работу Compact 10 HD в режиме, в котором он был отправлен в сон. При возобновлении работы из спящего режима, изображение на экране Compact 10 HD появится примерно через 1 секунду.

# **2.3. Складывание и раскладывание Compact 10 HD**

При раскладывании Compact 10 HD, экран будет располагаться под углом, эргономичном для чтения, а камера увеличителя будет включена.

Для открытия Compact 10 HD, выполните следующие шаги:

- 1. Поместите Compact 10 HD перед собой таким образом, чтобы экран смотрел вверх, а логотип Optelec был ниже экрана.
- 2. Возьмите и удерживайте Compact 10 HD вертикально. Пальцами удерживайте основание подставки, удерживая большими пальцами Compact 10 HD за край.
- 3. Продолжая удерживать устройство между ладоней, согните пальцы под ножками и отведите их от задней стенки устройства. Вы почувствуете, что ножки начинают раскладываться, тяните до их полного выпрямления.

Чтобы закрыть Compact 10 HD, выполните следующие шаги:

- 1. Поместите Compact 10 HD перед собой, чтобы экран смотрел на вас.
- 2. Удерживайте Compact 10 HD за края и поместите пальцы на подпорки между устройством и основанием.
- 3. Осторожно нажмите на петли подставки, пока она не начнет складываться, а затем продолжайте складывание пока основание не будет на одном уровне с устройством. Наклоняйте экран вниз в положение до щелчка.

# **2.4. Очистка камер**

Для наилучшего качества изображения, рекомендуется обеспечивать сохранение чистоты камеры и окошка подсветки. Грязное окошко камеры служит причиной нечеткого изображения и может вызывать неправильную подстройку автофокуса. Для очистки камер используйте очистительную ткань из комплекта или другую мягкую очистительную ткань для линз.

**Примечание**: Не используйте воду или чистящие средства для очистки окошка камеры.

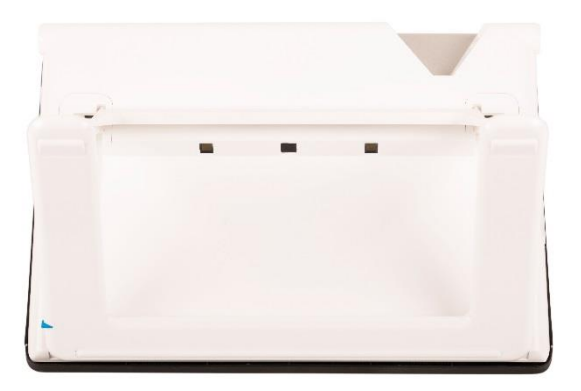

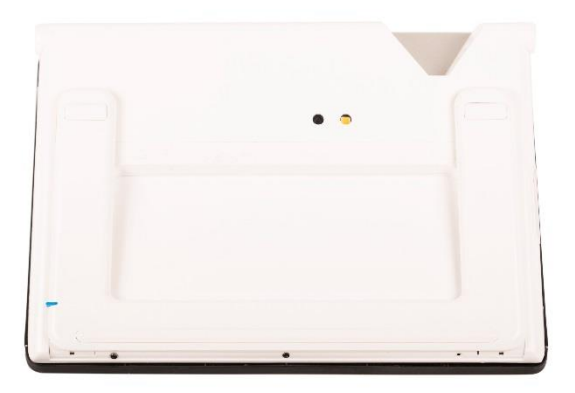

# **2.5. Кнопки и разъемы**

На левой стороне Compact 10 HD расположены следующие кнопки и разъемы:

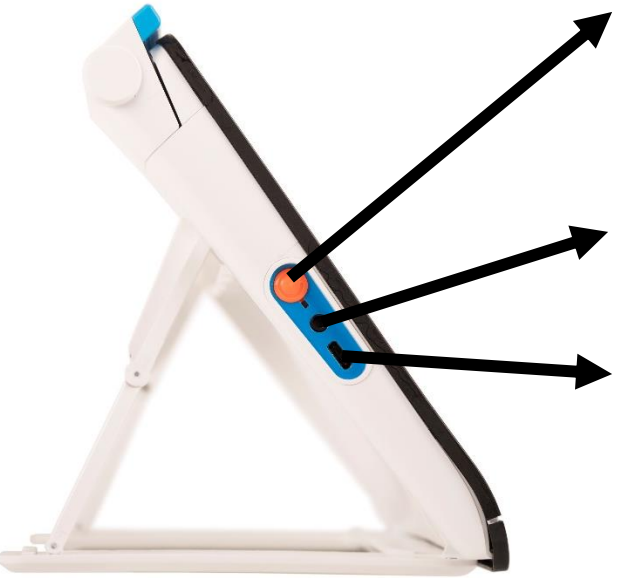

#### **Кнопка питания**

Короткое нажатие оранжевой кнопки переводит устройство в спящий режим или возобновляет работу. 6-секундное нажатие выключает и включает его.

### **Разъем jack для аудио**

Данный разъем применяется для подключения наушников к Compact 10 HD.

### **Разъем USB-C**

Этот порт применяется для зарядки устройства. Поставляемый кабель USB подключается к нему и к адаптеру питания. Для зарядки и питания Compact 10 HD применяйте только адаптер из комплекта поставки.

# **3. Камеры**

Compact 10 HD оснащен тремя камерами, каждая из которых служит конкретной задаче или ситуации. Все камеры можно использовать в Легком режиме и в Расширенном режиме. Если изображение на экране выглядит размытым, то коснитесь экрана для фокусировки камеры и получения четкого изображения.

# **3.1. Камера увеличителя**

Камера увеличителя используется, когда Compact 10 HD в положении открыт с откинутой подставкой. Камера увеличителя применяется для чтения на столе или парте. Compact 10 HD сверху на читаемый материал.

# **3.2. Полностраничная камера**

Полностраничная камера используется, когда поднят откидной кронштейн с камерой. Данная камера может применяться для более удобного просмотра фотографий и предметов, а также чтобы поставить свою подпись без ограничения в движениях.

### **Блокировка фокуса**

Автофокус может быть заблокирован для письма или просмотра предметов на фиксированном расстоянии. Нажимайте на иконку карандаша, расположенную в верхнем правом углу экрана для блокировки и разблокировки фокуса..

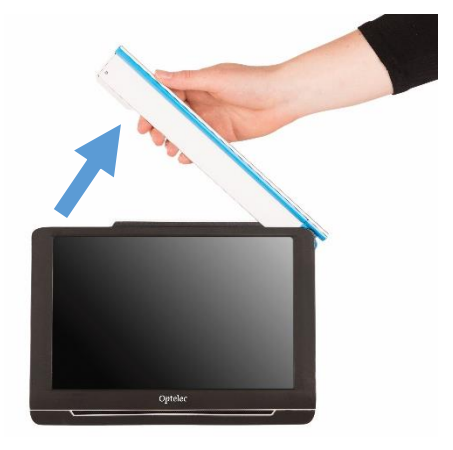

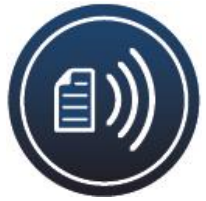

Если у вас Compact 10 HD Speech, то полностра-

ничная камера также применяется для сканирования и чтения полностраничных документов. Поместите под камеру документ, который хотите прочитать. Совместите левый нижний угол документа с синей полосой на правой части подставки Compact 10 HD Speech.

# **3.3. Обзорная камера**

Обзорная камера применяется при включении Compact 10 HD с закрытой подставкой. Чтобы переключиться с камеры увеличителя на обзорную камеру, закройте подставку и нажмите кнопку питания. Обзорная камера оптимизирована для рассматривания предметов на небольших расстояниях, таких как расписания.

# **Optelec Compact 10 HD & Compact 10 HD Speech**

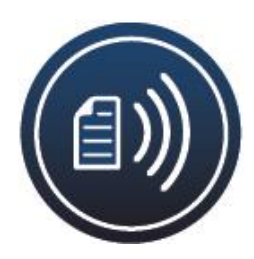

# **4. Использование синтеза речи и распознавания текста в Compact 10 HD Speech**

Если у вас Compact 10 HD Speech, то Вы можете сделать снимок для его чтения вслух синтезатором речи. Compact 10 HD Speech извлечет текст из этого изображения и прочитает его вслух.

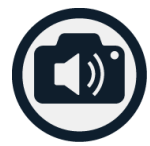

### **Включение речи**

Чтобы выполнить снимок для прочтения синтезатором речи и включить речь:

- Поместите текст или его часть в поле зрения камеры и нажмите кнопку Прочитать снимок. При получении снимка для прочтения вслух полной страницы, используйте полностраничную камеру и убедитесь, что вы совместили нижний левый угол документа с синей меткой на правой стороне подставки устройства. Для наилучшего результата убедитесь, в достаточном окружающем освещении, чтобы предотвратить появление теней и ограничьте документ до той части, которую хотите прочитать. Если сканируемый шрифт получается слишком мелким, то распознавание потеряет точность и может не получиться.
- Появится полоса индикатора выполнения. Compact 10 HD Speech начнет чтение после завершения процесса распознавания.
- Кнопкой Пуск/пауза можно запустить и приостановить чтение.
- Длительно коснитесь текста для начала чтения с указанного слова или раздела.
- Нажмите кнопку «Режим» для просмотра захваченного текста в выбранном вами режиме просмотра и переключения выбранных высококонтрастных цветов для режима просмотра. Обратитесь к разделу 5.2, View and chapter 5.2 Color for more information.
- Если текст не найден, то появится сообщение «Текст не найден».

#### **Регулировка громкости и скорости чтения**

Для регулировки громкости и скорости чтения, активируйте кнопочную панель одиночным касанием. Коснитесь кнопки Аудио для вывода движковых регуляторов громкости и скорости. Эти движки присутствуют только в просмотре снимка.

#### **Настройка языка и голоса**

Для настройки языка или голоса в Легком режиме, нажмите и удерживайте кнопку Аудио для перехода в меню Голос. Чтобы настроить язык или голос в расширенном режиме, нажмите кнопку «Меню» и затем нажмите меню «Голос». Обратитесь к разделу 5.2, Голос за подробной информацией о навигации по меню «Голос».

### **Табличный режим**

В обычном режиме чтения столбцы читаются, идеально для журналов и газет. Но изредка бывает нужно прочитать меню, рецепт, таблицу или другой текст с расположением, как в таблице.

При нажатии и удержании кнопки Читать снимок, устройство делает снимок и читает весь захваченный текст сначала по строке слева направо и затем переходит на следующую строку.

Когда вы выходите из чтения снимка вслух и делаете другой снимок, Режим чтения будет автоматически переключен обратно в обычный.

# **5. Легкий и расширенный режимы**

Для переключения между легким и расширенным режимами, удерживайте нажатой кнопку «Режим» и коснитесь Легкий или расширенный.

В легком режиме у вас есть доступ к основным функциям:

- Изменение кратности увеличения
- Выбор режима просмотра
- Выполнение снимка изображения (только Compact 10 HD)
- Выполнение снимка чтение текста синтезатором (только Compact 10 HD Speech)
- Переключение между камерой увеличителя и обзорной камерой

В расширенном режиме, у вас есть те же функции, что в Легком режиме, плюс несколько дополнительных возможностей:

- Время и дата
- Доступ в меню параметров для:
	- Сохранения и открытия снимков
	- Изменения языка и голоса чтения
	- Изменение цветовых режимов
	- Включение линии чтения

# **Optelec Compact 10 HD & Compact 10 HD Speech**

- Коммуникаций Bluetooth-аудио и Miracast
- Другие дополнительные настройки
- Выполнение снимка изображения ( только Compact 10 HD Speech)

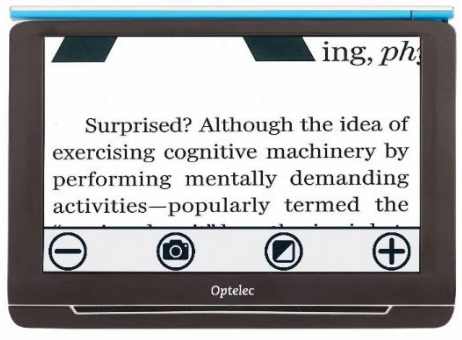

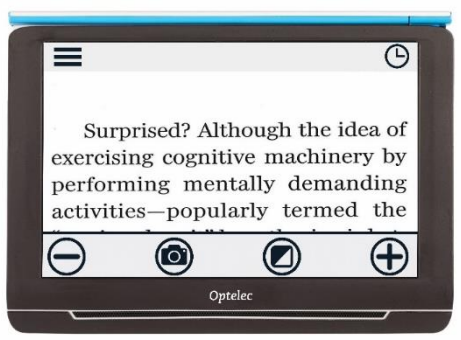

*Упрощенный режим Compact 10 HD Расширенный режим Compact 10 HD*

 $\overline{O}$ 

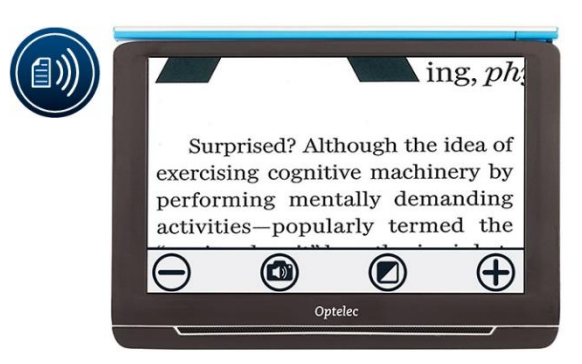

*Упрощенный режим Compact 10 HD Speech Расширенный режим Compact 10 HD Speech*

Surprised? Although the idea of exercising cognitive machinery by

performing mentally demanding

activities-popularly termed the

 $\bigcirc$ 

Optelec

# **5.1 Возможности упрощенного режима**

# **Регулировка увеличения**

Чтобы изменить увеличение, просто коснитесь экрана. Внизу или справа на экране появится кнопочная панель, в зависимости от выбора ее положения. Положение панели можно выбрать в меню. Подробно об изменении положения кнопочной панели см. разд. 7. На панели касайтесь кнопки **+** для повышения кратности или **–** для понижения. Вместо этого, можно выполнять жесты сведения-разведения для изменения увеличения. Коснитесь экрана для скрытия панели. Кнопочная панель автоматически скрывается, если не касаться экрана 10 секунд.

# **Выбор режима просмотра**

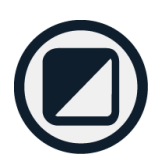

Касание кнопки Режим, расположенной в центре кнопочной панели, позволяет выбрать один из следующих режимов просмотра:

- **Режим Фото:** Просмотр цветных фотографий и текстов
- **Режим Негатив**: Чтение в высоком контрасте, белый на черном
- **Режим Позитив**: Чтение в высоком контрасте, черное на белом
- Высокая контрастность **Сочетание цветов 1**
- Высокая контрастность **Сочетание цветов 2**

# **Выполнение снимка изображения (только Compact 10 HD)**

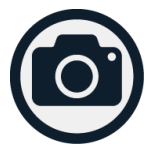

Если у вас Compact 10 HD, нажмите кнопку Снимок для выполнения снимка. На этом снимке вы можете менять увеличение и режим просмотра. Нажмите в верхнем правом углу экрана значок X для закрытия снимка и возврата в реальный просмотр.

# **Выполнение снимка и чтение синтезатором (только Compact 10 HD**

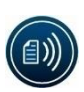

**Speech)**

Если у вас Compact 10 HD Speech, нажмите кнопку Прочитать снимок для выполнения снимка и чтения его вслух. Нажимайте кнопку Пуск/Пауза для начала и

остановки чтения. На снимке вы можете менять увеличение, режим просмотра, громкость и скорость чтения, а также голос. Нажмите в верхнем правом углу экрана значок X для закрытия чтения снимка и возврата в реальный просмотр.

Подробно об использовании режима чтения см. в главе 4.

# **Настройка контрастности**

Если в выбранном высококонтрастном режиме символы или другие элементы на экране видны нечетко, Вы можете улучшить изображение и повысить четкость. Для настройки контрастности, Коснитесь экрана тремя пальцами и удерживайте около 3 секунд, появится движок. Перемещайте его влево или вправо для настройки контрастности. Нажмите кнопку Сброс для возврата к заводской настройке. Для выхода, коснитесь в любом месте экрана.

### **5.2. Возможности расширенного режима**

В расширенном режиме у вас есть все те же функции, что в упрощенном, а также имеется несколько дополнительных функций.

# **Время и дата**

Чтобы вызвать часы, коснитесь экрана и значка «Часы» в верхнем правом углу экрана. Кнопкой «Назад» со стрелкой выходите из экрана времени и даты. Для установки времени и даты, коснитесь времени или даты. Для изменения нужного значения времени, коснитесь соответствующего поля и меняйте значение символами Вверх и Вниз. Для возврата на экран настройки времени и даты, коснитесь кнопки «Назад».

# **Выполнение снимка изображения (Compact 10 HD Speech)**

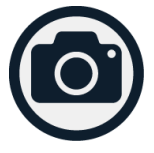

Если у вас Compact 10 HD Speech и вам просто нужно сделать снимок изображения без прочтения синтезатором речи вслух, нажмите кнопку Снимок. Вы можете менять увеличение и режим просмотра снимка. Нажмите в верхнем правом углу экрана значок X для закрытия снимка и возврата в реальный просмотр.

### **Меню**

#### **Открытие и закрытие меню**

Чтобы открыть меню, коснитесь экрана и затем значка «Меню» на его левой стороне. Откроется главное меню. Для закрытия меню, коснитесь кнопки «Назад».

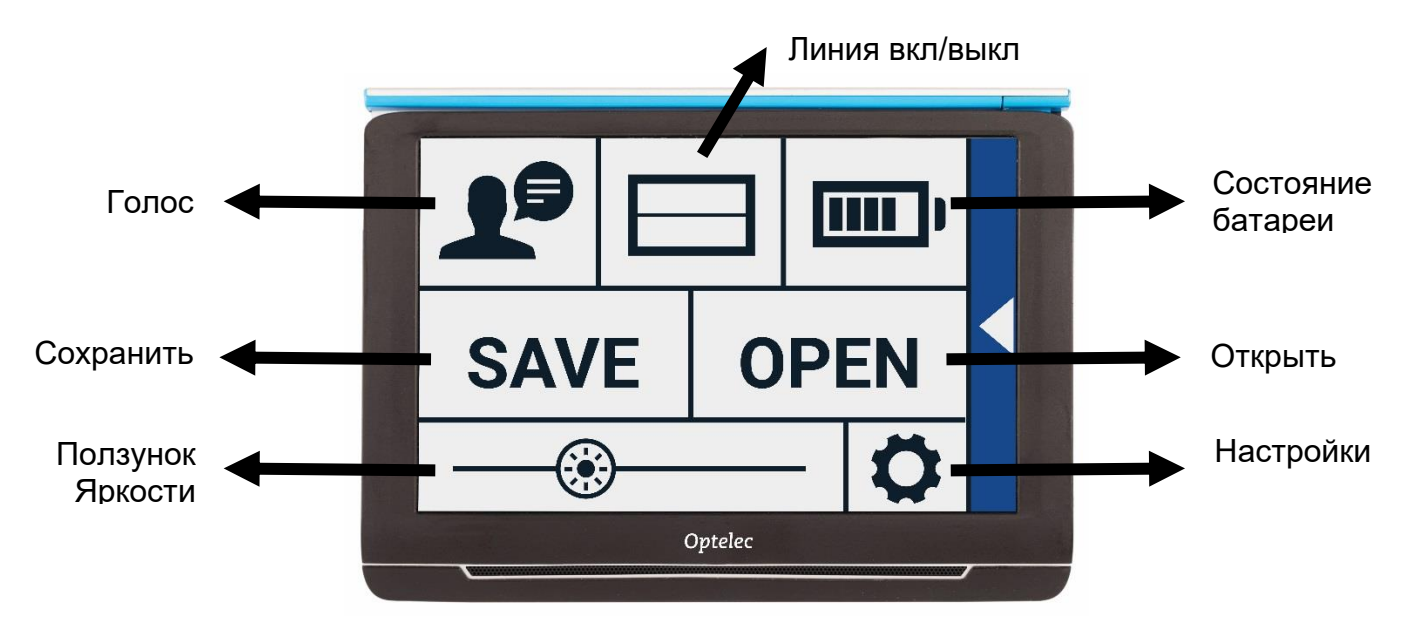

# **Optelec Compact 10 HD & Compact 10 HD Speech**

Точный набор пунктов в меню зависит от того, используете вы Compact 10 HD или 10 HD Speech. Для активации кнопки, разово коснитесь ее. Активация кнопки откроет новый экран или список меню. Для возврата в главное меню, коснитесь кнопки «Назад». Для перемещения ползунка, коснитесь и удерживая его движок, перемещайте его влево или вправо.

Главное меню содержит следующие пункты:

- Голос (только Compact 10 HD Speech)
- Линия включить/выключить
- Состояние аккумулятора
- Сохранит
- Открыть
- Ползунок яркости
- Настройки

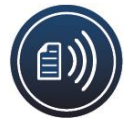

# **Голос (только Compact 10 HD Speech)**

Чтобы выбрать голос, язык и меню языков, или чтобы добавить или удалить голос или язык, откройте меню и коснитесь кнопки «Голос».

#### **Выбор голоса, языка и меню языков**

С помощью этого пункта меню можно выбрать голос чтения и язык. Чтобы выбрать другой голос чтения, коснитесь значка «Голос» в левом верхнем углу главного меню для открытия списка с предварительно выбранными голосами. Каждый голос представляет язык. Коснитесь голоса для его выбора. Если изменение голоса приведет к смене языка, то меню автоматически переключатся на тот язык.

#### **Добавление и удаление голоса или языка**

Чтобы добавить или удалить язык, или голос, коснитесь значка голоса в левом верхнем углу главного меню. В списке предварительно выбранных голосов, коснитесь кнопки «Добавить / удалить». Чтобы добавить или удалить голос чтения, выберите язык из списка коснувшись языка. Отобразится список голосов, доступных для выбранного языка. Чтобы включить голос чтения, выберите его касанием. Флажок напротив имени голоса означает, что он включен. Когда голос включен, он будет доступен по нажатию кнопки «Голос» в главном меню. Голос удаляется из доступных голосов чтения снятием выделения с него. Языки, в которых выбраны голоса для чтения, расположены в начале списка языков, и отмечены флажками.

#### **Настройка языка и голоса в упрощенном режиме**

В упрощенном режиме у вас нет доступа вменю. Для настройки языка и голоса В упрощенном режиме, удерживайте нажатой кнопку «Аудио» для перехода прямо в меню голосов и выполните шаги, описанные ниже.

### **Линия Включить/Выключить**

На экране Compact 10 HD может отображаться линия чтения, чтобы помочь расположить Compact 10 HD на документе ровно. Чтобы включить линию чтения, коснитесь кнопки «Линия». Снова коснитесь этой кнопки, чтобы скрыть линию.

# **Состояние аккумулятора**

Пункт состояния аккумулятора расположен в верхнем правом углу экрана. Если коснуться значка батареи, то откроется новый экран, показывающий увеличенный значок батареи с состоянием аккумулятора, Кнопку «Об устройстве» и стрелку назад для возврата в главное меню. Значок молнии показывает, что аккумулятор заряжается.

### **Об устройстве**

Коснитесь кнопки «Об устройстве» на экране батареи, чтобы увидеть версию приложения.

# **Сохранить**

*Данная возможность доступна только в расширенном режиме.* Чтобы сохранить снимок, откройте меню и коснитесь кнопки «Сохранить».

- Выполните снимок при помощи кнопки «Снимок»
- Откройте меню
- Нажмите кнопку «Сохранить» для сохранения снимка

Если нет снимка для сохранения, то кнопка «Сохранить» будет скрыта.

# **Открыть**

Чтобы открыть снимок, откройте меню и коснитесь кнопки «Открыть». Будет показан Список миниатюр сохраненных снимков. Сначала располагаются последние сохраненные. Если все снимки не умещаются на экране, то смахивайте вверх или вниз для прокрутки списка. Коснитесь миниатюры снимка для его открытия.

### **Удалить**

Чтобы удалить снимок, откройте меню и коснитесь кнопки «Открыть». На экране открытия коснитесь кнопки «Удалить». Будет показан Список миниатюр сохраненных снимков. Сначала располагаются последние сохраненные. В верхнем правом углу каждого снимка расположен флажок. Отметьте флажок для выбора снимка. Для удаления выбранных снимков коснитесь кнопки «Удалить». Чтобы удалить все снимки, Коснитесь кнопки «Удалить» не выделяя снимков. Вам будет предложено подтвердить удаление всех снимков. Для подтверждения удаления нажмите кнопку «Да». Чтобы отказаться от удаления всех снимков, нажмите «Нет». Оба эти нажатия вернут вас в список миниатюр. Коснитесь кнопки «Назад» для возврата на экран «Открыть». Для возврата в главное меню, снова коснитесь кнопки «Назад».

# **Настройка яркости**

При помощи ползунка со значком солнца можно повышать или понижать яркость экрана.

# **Настройки**

Для входа в меню настроек, коснитесь кнопки «Настройки». Это кнопка со значком шестерни в нижнем правом углу. Меню настроек содержит следующие пункты:

- Цвет
- Просмотр (только Compact 10 HD Speech)
- Miracast
- Bluetooth (только Compact 10 HD Speech)
- Линия
- Кнопки
- Тема
- Столбцы (только Compact 10 HD Speech)
- Подсветка
- Звук
- Ожидание
- Язык (только Compact 10 HD)
- Восстановить

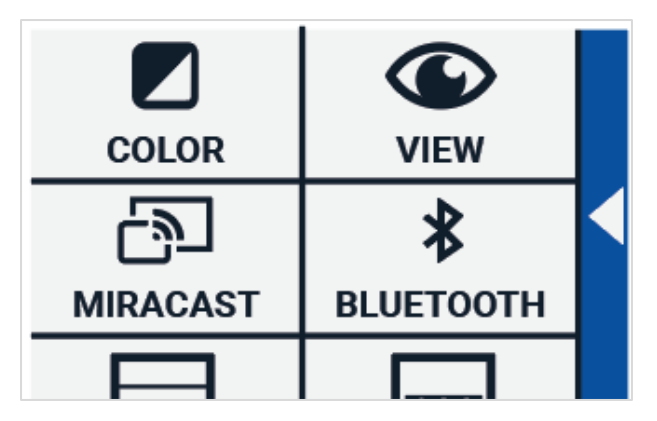

# **Цвет**

В меню настроек коснитесь кнопки «Цвет» для выбора предпочтительных высококонтрастных цветовых сочетаний. Compact 10 HD поддерживает 4 высококонтрастных режима. Для каждого из них можно выбрать цвета текста и фона. Три из этих режимов можно отключить. Первый режим, который сверху, слева, обязателен.

Цвета текста и фона в режиме меняются стрелками, расположенными рядом с ним. Вы можете прокручивать все возможные сочетания цветов и остановиться

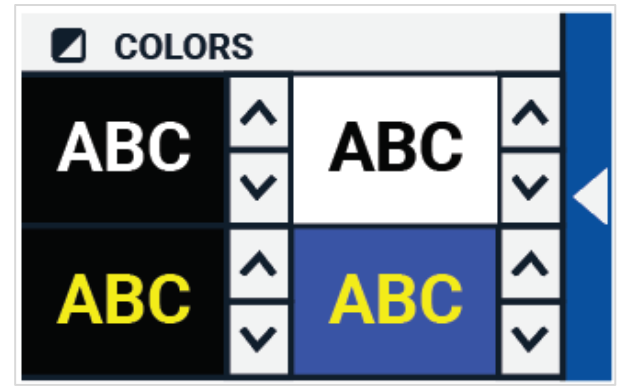

на нужном вам. Для отключения режима, выберите символ «X». Для возврата в меню настроек, коснитесь кнопки «Назад».

# **Просмотр (только Compact 10 HD Speech)**

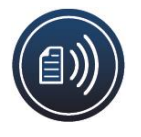

В меню настроек коснитесь кнопки «Просмотр» для настройки желаемого вида захваченного текста при чтении вслух синтезатором речи.

Чтобы настроить отображение захваченного текста, нажимайте кнопку «Режим» для прокрутки разных режимов просмотра: Оригинал, Строка и Столбец. Чтобы настроить отображение читаемого слова, нажимайте кнопку «Выделение» для переключения: Прямоугольник и Подчеркивание.

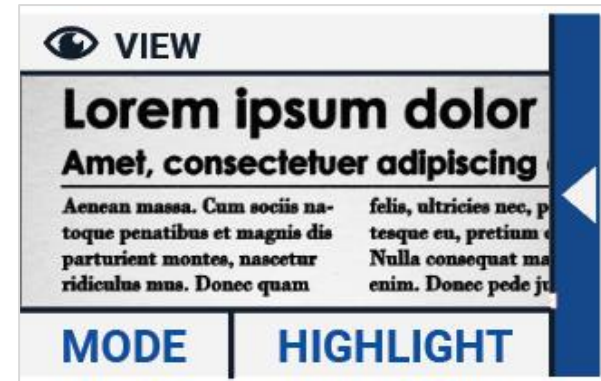

При чтении текста вслух, коснитесь кнопки «Режим» на панели кнопок для просмотра текста в только что выбранном режиме просмотра, и переключения настроенных высококонтрастных сочетаний цветов.

### **Miracast: беспроводное подключение к монитору или ТВ**

**Miracast** – это стандарт беспроводного подключения к монитору. Его можно описать, как «HDMI через Wi-Fi», заменяющий кабель от Compact 10 HD к монитору или ТВ. Чтобы исполь-

зовать встроенную в Compact 10 HD функцию Miracast, ваш монитор или ТВ должен поддерживать Miracast. Обратитесь к руководству по монитору или ТВ, чтобы проверить наличие поддержки вашим устройством функции Miracast.

Чтобы подключить Compact 10 HD к монитору или ТВ через Miracast, коснитесь кнопки «Miracast» и включите Miracast. Появится список доступных устройств. Нажмите на устройство для подключения. Установка соединения может занять около минуты. Для отключения, снова коснитесь устройства. Когда подключение по Miracast установлено, аудио и видео будут направляться на ТВ или монитор. Чтобы гарантировать хорошее соединение, Compact 10 HD должен находиться не далее метра от монитора или ТВ. В зависимости от подключения, может наблюдаться небольшая задержка передачи видео и/или аудио.

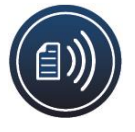

# **Bluetooth (только Compact 10 HD Speech)**

Чтобы подключить колонку или наушники по Bluetooth, коснитесь кнопки «Bluetooth» и включите Bluetooth. Появится список сопряженных устройств.

Если сопряженных колонок или наушников нет, коснитесь кнопки «Поиск» для поиска доступных устройств. Перед началом поиска Bluetooth, убедитесь, что колонка или наушники включены и видны. Обратитесь к руководству по этим устройствам, чтобы узнать, как включить режим обнаружения Bluetooth. Для Сопряжения колонки или наушников, коснитесь имени устройства и, если надо, введите пин-код. Обратитесь к руководству по устройству, чтобы узнать его пин-код.

Когда устройство сопряжено, для подключения колонки или наушников, коснитесь его. Вам будет предложено подключить или забыть устройство. Коснитесь кнопки «Подключить» для подключения.

Чтобы показать, что устройство подключено, подключенное устройство будет отмечено флажком и будет окрашено синим цветом.

Чтобы отключить / забыть устройство, коснитесь кнопки «Забыть». Устройство будет удалено из списка сопряженных устройств.

**Примечание: поддерживаются колонки и наушники Bluetooth только версии 4.0 или выше.** 

# **Линия**

В этом пункте меню вы можете изменить положение линии чтения на одно из шести; Горизонтально сверху, горизонтально посередине, горизонтально внизу, вертикально слева, вертикально посередине, вертикально справа. По умолчанию, линия чтения горизонтальная, расположенная посередине экрана.

# **Кнопки**

В этом пункте меню вы можете изменять положение панели кнопок в одно из двух: внизу или сбоку. В зависимости от ваших предпочтений, вы можете изменить положение панели кнопок на внизу или сбоку экрана. По умолчанию установлено «Внизу».

# **Тема**

В этом пункте меню вы можете выбирать светлую или темную тему для кнопок и меню.

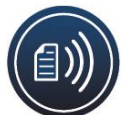

# **Столбцы (только Compact 10 HD Speech)**

Этот пункт меню позволяет выбрать должен ли Compact 10 HD Speech читать только столбцы полностью или также неполные столбцы. По умолчанию, выбрано «Читать только столбцы полностью». Учтите, если выбрать чтение неполных столбцов, то не все символы или слова полностью будут захвачены, что может привести к непоследовательному тексту.

# **Подсветка**

Этот пункт меню позволяет вам включить или выключить подсветку в режимах Увеличителя и Обзора. Подсветка Увеличителя расположена слева и справа от камеры увеличителя. По умолчанию, подсветка для чтения включена для наилучшего качества изображения. Подсветка Обзора расположена рядом с обзорной камерой. По умолчанию, подсветка обзора отключена.

# **Звук**

Этот пункт меню позволяет вам изменить громкость, выключить звуковое сопровождение и включить или выключить подтверждение вибрацией. По умолчанию, звук включен, а вибрация выключена.

# **Ожидание**

Этот пункт меню позволяет вам изменить время до ожидания. Время до ожидания задает время, после которого Compact 10 HD переходит в режим ожидания для сохранения энергии. Нажатие любой кнопки выведет устройство из режима ожидания. По умолчанию, время до ожидания, когда не нажимаются кнопки и не обнаруживается движение, составляет 5 минут.

# **Язык (только Compact 10 HD)**

Этот пункт меню позволяет выбрать язык интерфейса Compact 10 HD. Коснитесь для выделения предпочитаемого языка.

# **Восстановить**

Коснитесь этого пункта, если хотите восстановить параметры к заводским. Вам нужно будет подтвердить это. Нажмите «Да» для восстановления или «Нет» для отказа от него.

# **6. Передача документов на ПК**

Чтобы передать снимки и документы на ПК, вам нужен ПК с Windows 10 и кабель USB из комплекта. Выполните следующие шаги:

- 1. Включите Compact 10 HD и компьютер;
- 2. Подключите Compact 10 HD к компьютеру на Windows 10 с помощью кабиля USB. На экране на короткое время отобразится значок «Подключен к ПК»;
- 3. При первом подключении Compact 10 HD, подождите, пока Windows установит устройство;
- 4. В зависимости от настроек Windows, Проводник Windows откроет устройство «CP10» и отобразит значок «Внутренняя память»;
- 5. Если Windows 10 не показывает устройство Compact 10 HD автоматически, откройте проводник Windows и выберите устройство CP10;
- 6. Нажмите на «Внутренняя память» и откройте папку «DCIM»;
- 7. В папке DCIM содержатся папки, названные по дате и времени снимков. Каждая папка содержит снимок и текстовый файл, в случае Compact 10 HD Speech, с распознанным с изображения текстом. Папка дополнительно содержит 2 системных файла, JSON и Processed Picture file (файл обработки изображения).
- 8. Командами копирования и вставки скопируйте файлы на свой ПК.

# **Приложение А: Технические сведения**

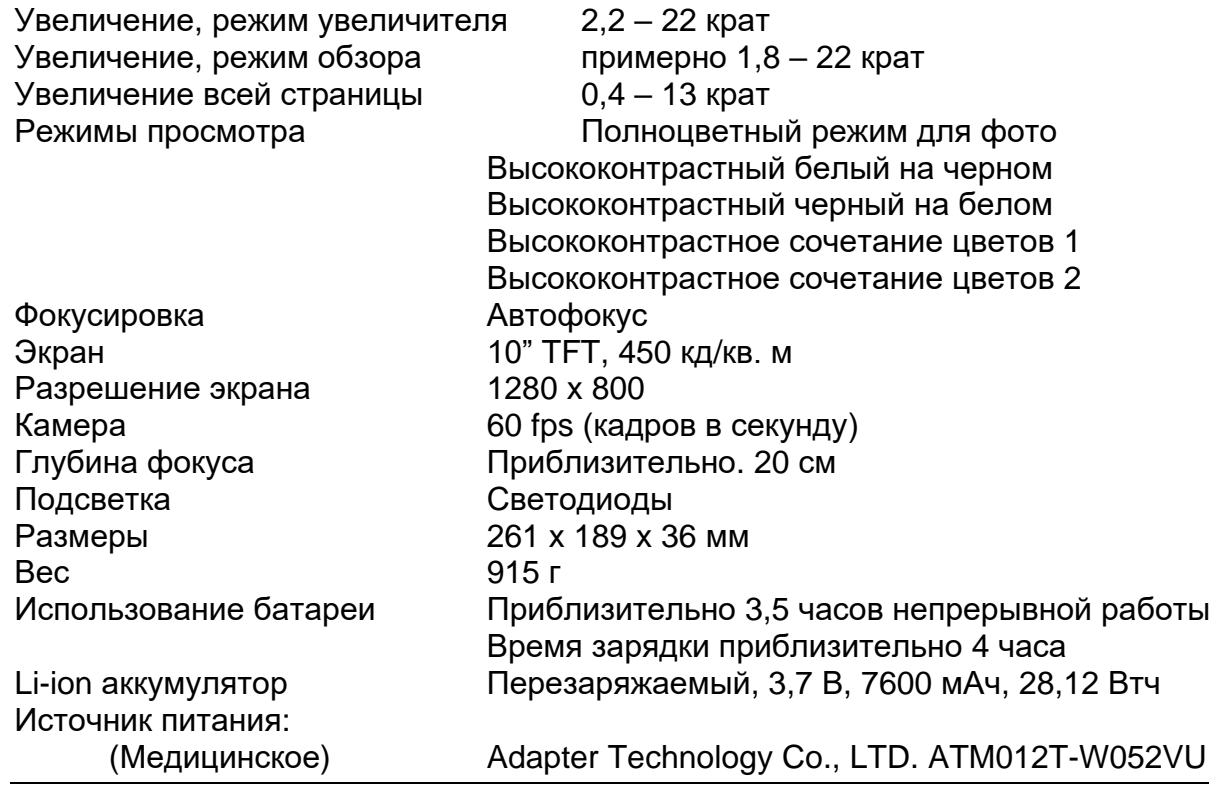

(потребитель) Shenzhen Fujia Appliance Co., LTD. FJ-SW1260502500UN Входное напряжение 100-240В, 50-60Гц, 0,4А Выходное напряжение 5В,2,5А постоянного напряжения Платформа Android Подключения USB-C, 3,5 мм аудио

# **Приложение Б: Безопасность и нормативные требования**

Компания Optelec является производителем Compact 10 HD и Compact 10 HD Speech. Внимательно ознакомьтесь с инструкциями перед настройкой Compact 10 HD. Сохраните руководство чтобы обращаться к нему в дальнейшем.

#### **Область применения**

Compact 10 предназначен для людей со слабым зрением для увеличения текста, изображений и других предметов.

#### **Условия использования**

Семейство устройств Compact, описанное в этом документе, предполагается использовать дома, на работе, или в школе с целью увеличения и улучшения изображений.

#### **Предназначено для пользователей**

Семейство устройств Compact, описанное в этом документе, рассчитано на использование всеми людьми со слабым зрением.

### **Предупреждения и меры предосторожности**

- Серьезная диагностика, медицинские или юридические решения не должны основываться на изображениях, отображаемых на этом устройстве.
- Не следует исключительно полагаться на устройство для понимания или обработки важной медицинской, юридической или другой информации деликатного характера.
- Во избежание возгорания, не оставляйте Compact 10 HD в местах с высокой температурой или прямыми солнечными лучами.
- Не удаляйте никаких частей из Compact 10 HD. Обратитесь в компанию Элита Групп.

- Обратитесь в компанию Элита Групп, если устройство требует обслуживания. **Не разбирайте устройство,** поскольку это лишит вас гарантии.
- Во избежание удара электрическим током, не пользуйтесь устройством вблизи жидкостей и химикатов.
- Пользуйтесь Compact 10 HD аккуратно. Несоблюдение этого требования может привести к повреждению внешних компонентов.
- Не пользуйтесь Compact 10 HD вблизи плохо экранированного медицинского оборудования.
- Не пытайтесь открыть батарейный отсек или удалить аккумулятор.
- Не трогайте и не направляйте в глаза светодиодную подсветку.
- Соблюдайте осторожность, чтобы ваши пальцы и одежда не застряли в подвижных частях (откидной кронштейн и подставка).
- Всегда выключайте и отключайте устройство перед чисткой. Очищайте поверхности сухой мягкой тканью. Не пользуйтесь чистящими средствами или абразивными материалами, так как они могут повредить устройство.
- Во избежание повреждений слуха, не прослушивайте на высокой громкости длительное время.
- Общими побочными эффектами продолжительного использования устройств с электронным дисплеем являются утомление глаз и головные боли.
- Не допускайте случайных падений и ударов устройства. Поместите его на устойчивую поверхность перед использованием, как указано в инструкции по эксплуатации.
- Всегда следуйте инструкциям, особенно при чтении медицинских и правовых указаний.

Использование Compact 10 HD не так, как описано в руководстве, лишает его гарантии.

Любые изменения, не одобренные явно стороной ответственной за соответствие, могут лишить пользователя на право эксплуатацию устройства.

#### **Russian 39**

Примечание: Оборудование протестировано и признано соответствующим ограничениям для цифровых устройств класса B, в соответствии с частью 15 правил FCC. Ограничения нужны для обеспечения должной защиты от вредных помех в жилых помещениях. Оборудование производит, использует и может излучать радиочастотную энергию и, если установлено и используется не по инструкции, может вызывать помехи в радиоэфире. Однако, нет гарантии, что помехи не возникнут в отдельных случаях. Если оборудование создает помехи в приеме радио- или телесигнала, что можно проверить, выключив и включив устройство, то пользователю рекомендуется попытаться устранить их одним из следующих способов:

- Переместите или смените ориентацию устройства.
- Увеличьте расстояние между оборудованием и приемником до уменьшения помех.
- Подключите оборудование и приемник в розетки разных цепей.
- Обратитесь за помощью к дилеру или опытному радиомастеру.

### **FCC Воздействие РЧ излучения и заявления SAR**

Compact 10 HD и Compact 10 HD Speech протестированы на соответствие удельного коэффициента поглощения (SAR) для носимых устройств. Радиомодуль был проверен по бюллетеню OET 65C (01- 01) правил FCC и признаны соответствующими требованиям, как указано в разделах 47 CFR, 2.1093, и 15.247 (b) (4) устранение радиоизлучения от радиочастотных устройств. Эта модель соответствует применимым государственным требованиям по воздействию радиоволн. Наивысший уровень SAR измеренный для этого устройства составил 0,15 Вт/кг.

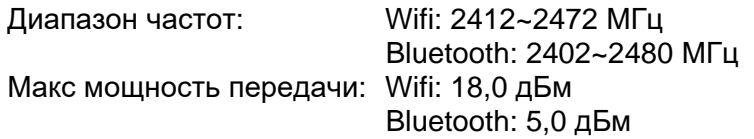

#### **Russian 40**

#### Условия эксплуатации

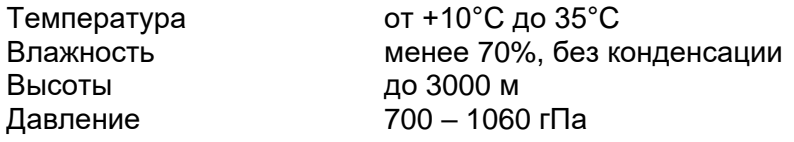

#### **Условия хранения и транспортировки**

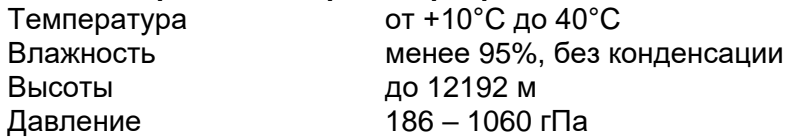

#### **Связь с поддержкой продукта**

Если у вас есть вопросы по работе, установке или настройке Compact 10 HD, обратитесь в компанию Элита Групп – официальному дистрибьютору Optelec или в ближайший к вам офис Optelec. Полный список адресов вы сможете найти на последней странице руководства. Если возникли серьезные сложности, связанные с Compact 10 HD, сообщите в Optelec и компетентный

орган страны или региона, где зарегистрирован пользователь.

#### **Обновление прошивки**

Для поддержания прошивки Compact 10 HD в актуальном состоянии, обратитесь в компанию Элита Групп или в ближайший офис Optelec.

#### **Предполагаемый срок службы**

Compact 10 от Optelec не создает опасных условий (согласно IEC 60601-1 медицинское электрооборудование – общие требования к базовой безопасности и основным характеристикам) и будет безопасным для использования до окончания срока службы.

#### **Гарантийные требования**

Optelec гарантирует, что Compact 10 HD с момента доставки не имеет дефектов материалов и сборки. Гарантия не подлежит передаче и не распространяется на группы или нескольких пользователей. Compact 10 HD расчитан на индивидуальных покупателей использующих его дома, в школе или на работе. Optelec оставляет за собой право на ремонт или замену любого приобретенного Compact 10 HD на аналогичный или улучшенный товар.

Ни при каких обстоятельствах Optelec или его поставщики не несут ответственности за косвенный или случайный ущерб. Возмещение ущерба клиенту производится только путем замены устройства Compact 10 HD. Данная гарантия имеет силу только при обслуживании в стране, где произошла покупка, при наличии неповрежденной пломбы. По вопросам дополнительной гарантии или гарантийного, или постгарантийного обслуживания, обратитесь в компанию Элита Групп.

#### **Optelec не несет ответственности за не описанные в руководстве применения устройства.**

#### **Аксессуар: Питание (медицинское)**

Тип источника питания: Adapter Technology Co., LTD. ATM012T-W052VU Вход адаптера: 100-240 В, 50-60 Гц, 0,32-0,19 А Выход на устройство: постоянное напряжение 5,1 В 2,4 А

#### **Аксессуар: Питание (Пользователь)**

Тип источника питания: Shenzhen Fujia Appliance Co., LTD. FJ-SW1260502500UN Вход адаптера: 100-240 В, 50-60 Гц, 0,4 А Выход на устройство: постоянное напряжение 5 В 2,5 А

#### **Рекомендации:**

- Питание Compact 10 HD: постоянное напряжение 5 В, 3 А.
- Защита от поражения электрическим током: Class I
- Защита от вредного попадания воды или твердых частиц: IPX0
- Compact 10 HD рекомендуется чистить с помощью мягкой ткани и дезинфицировать после использования.

### **Пояснения обозначений (на маркировке):**

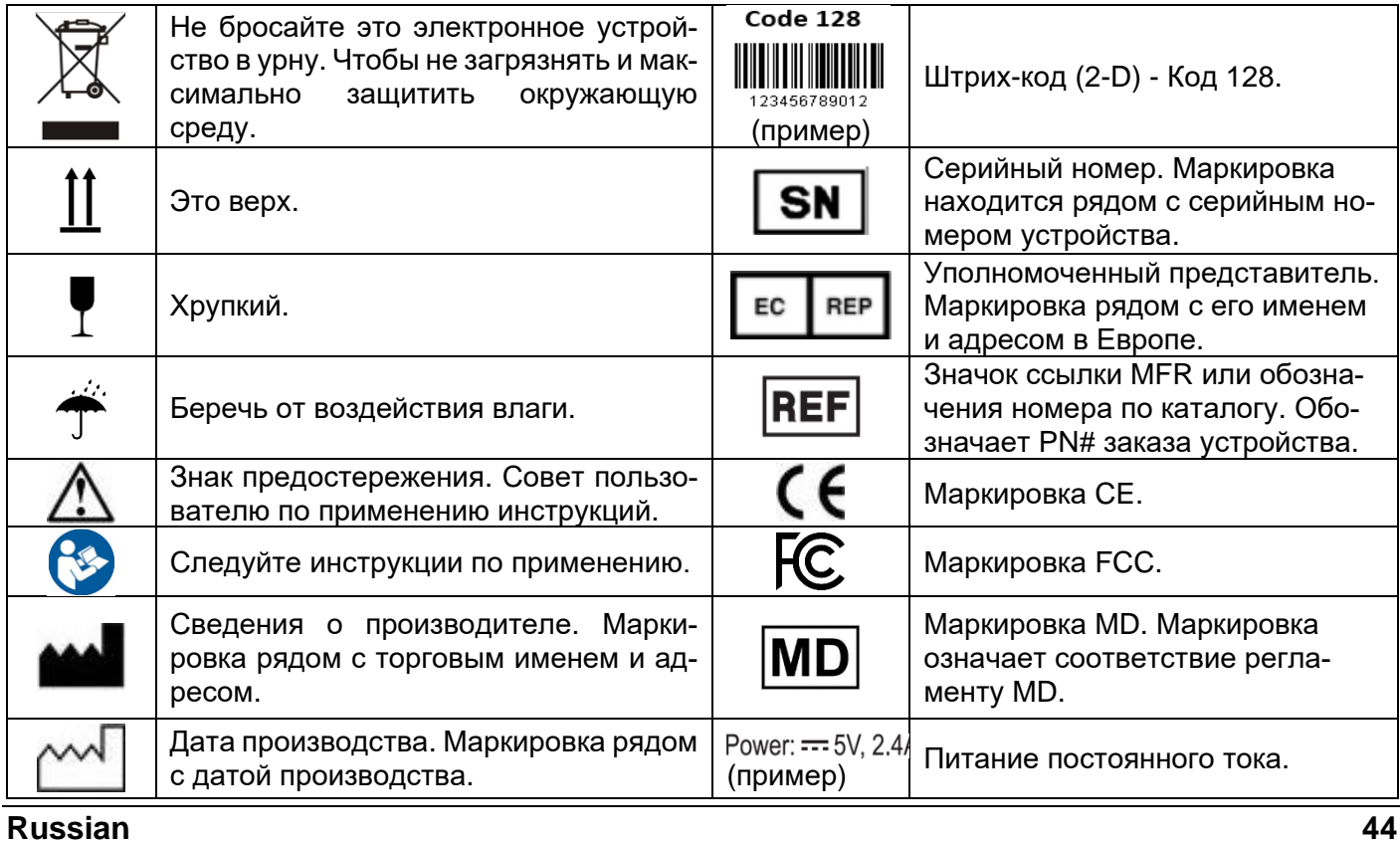

#### **Примечание WEEE**

Директива на отходы электрического и электронного оборудования (WEEE), вступившая в силу, как Европейский закон 13 февраля, 2003 года, привело к серьезным изменениям в обращении с электронным оборудованием в конце срока его службы.

Целью данной директивы является в первую очередь, предотвращение отходов электронного и электрического оборудования (WEEE), и во вторую, стимуляция повторного использования, переработки и других форм восстановления таких отходов, чтобы уменьшить их удаление.

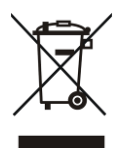

Приведенный слева логотип WEEE на продукте или его коробке означает, что продукт нельзя утилизировать или выбрасывать вместе с другими бытовыми отходами. Вы обязаны избавляться от всех отходов электрооборудования, отправляя его в специальный пункт сбора для переработки подобных вредных отходов. Изолированный сбор и надлежащая переработка отходов электрооборудования во время утилизации поможет сберечь природные ресурсы. Более того, надлежащая переработка отходов электрооборудования

позволит сохранить здоровье людей и окружающей среды. По вопросам утилизации, переработки и о пунктах сбора отходов электронного и электрического оборудования, обратитесь к местным службам утилизации бытовых отходов, в магазин, где купили оборудование, или производителю оборудования.

**ВНИМАНИЕ**: Использование аксессуаров и кабелей, отличных от указанных и продаваемых производителем Compact 10 HD, как сменных частей компонентов, может повысить излучение и понизить функциональность Compact 10 HD.

#### **Декларация соответствия**

Мы ответственно заявляем, что этот продукт, к которому относится данная декларация, соответствует требованиям совета по электромагнитной совместимости 2014/30/EU и директиве RED 2014/53/EU.

#### **Соответствия директиве RoHS**

Этот продукт соответствует директиве 2011/65/EU Европейского парламента и совета от 3 января 2013, об ограничении использования некоторых опасных веществ в электрическом и электронном оборудовании (RoHS-II) и его поправкам.

# **FCCE**

### **Устройство имеет маркировку соотвтствия CE и FCC.**

Устройство соответствует части 15 правил FCC. Эксплуатация возможна при соблюдении условий:

- 1. это устройство не должно вызывать вредных помех, и
- 2. Устройство должно принимать любые поступающие помехи, включая те, которые могут вызвать нежелательное воздействие на его работу.

#### **Восприимчивость к помехам**

Возможно временное ухудшение изображения при воздействии на Compact 10 HD сильного излучения радиоволн, электростатического разряда, или временного электрического шума. Электростатический разряд может вызвать пропадание изображения. Если это происходит, выполните следующие шаги:

- 1. Отключите адаптер питания от электрической розетки.
- 2. Подождите 30 секунд.
- 3. Снова подключите адаптер питания.

#### **Предупреждение об аккумуляторе**

Аккумулятор необходимо заменять специалистом сертифицированной мастерской.

Существует риск взрыва при замене аккумулятора на аккумулятор неподходящего типа.

Утилизируйте использованные аккумуляторы в соответствии с положениями.